## Распроведение (отмена) ЕГАИС накладной

⊕

1. Если дата приемки накладной была более чем 30 дней назад, то требуется ручное подтверждения запроса на распроведение со стороны сотрудников Межрегионального управления Росалкогольрегулирования.

- 2. Если запрос на распроведение был отправлен, то повторно его отправить невозможно.
- 3. Распроводить накладную можно только один раз.

Если накладная была принята с расхождением, необходимо чтобы поставщик сначала ответил на акт расхождения и только после этого можно будет отправить запрос на отмену проведения накладной

## Если накладную:

- Приняли с расхождением, а нужно было полностью;
- Приняли полностью, а нужно было с расхождением;
- Отказали, а нужно было принять,

## то приёмку можно отменить

Если накладная, которую надо распровести, находится в статусе "Принята в ЕГАИС", "Отменена в ЕГАИС", "Принята с недостачей в ЕГАИС", то нужно перейти во вкладку "Приемка" и нажать "Отменить приемку накладной".

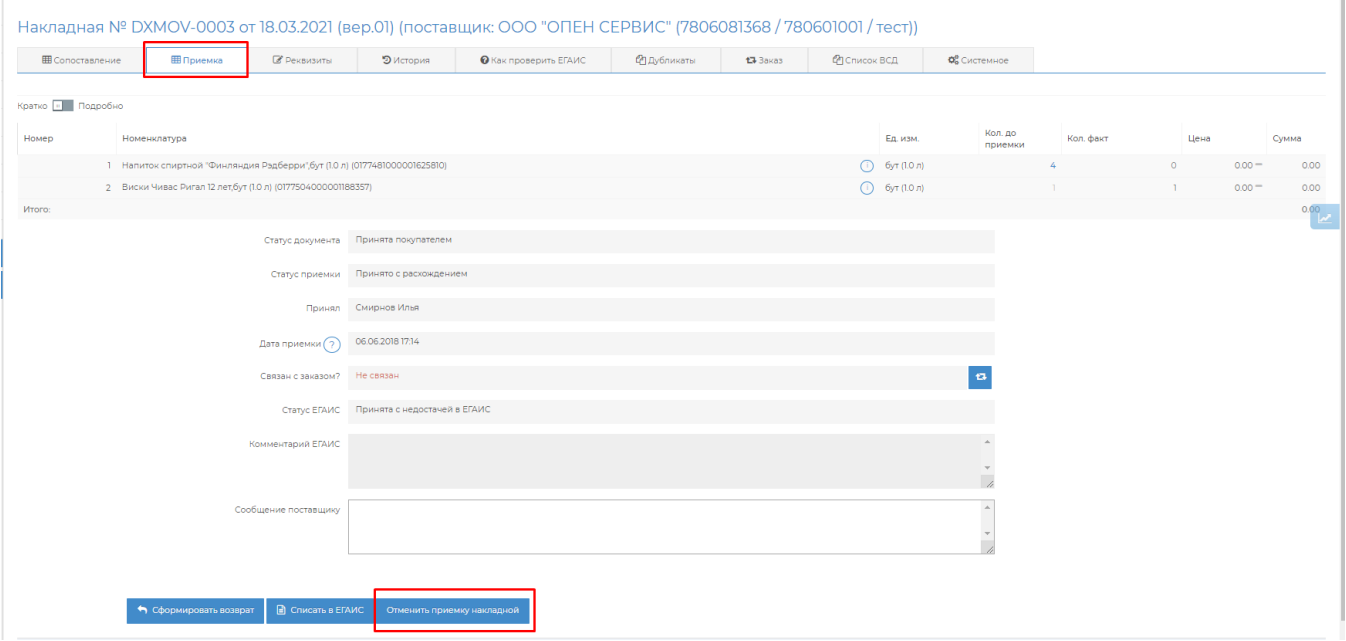

В случае, если накладная находится в статусе "Отправлен акт приемки в ЕГАИС" / "Отправлен акт расхождений в ЕГАИС" / "Отпр авлен акт отказа в ЕГАИС" — необходимо зайти на вкладку "Как проверить ЕГАИС" и проверить актуальный статус накладной.

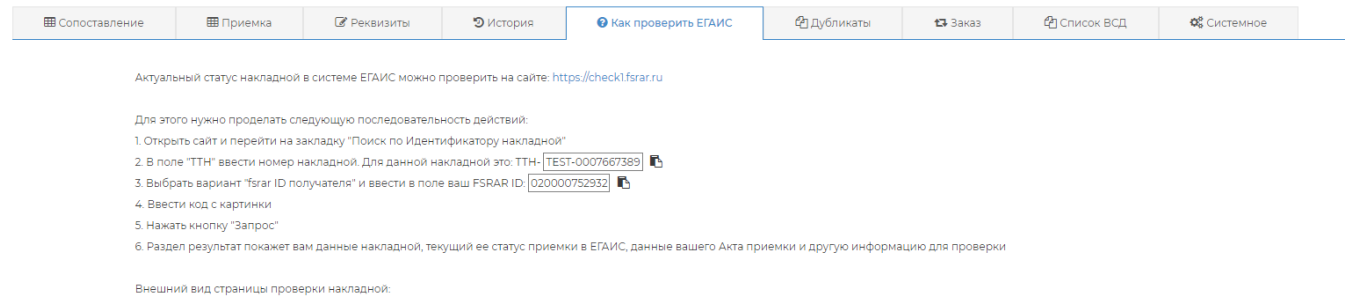

Если на <https://check1.fsrar.ru/>в статусе указан один из вариантов:

- Принята получателем составлено подтверждение, либо акт расхождений, подтвержденный отправителем.
- Отклонена получателем составлен отказ, либо акт расхождений, отклоненный отправителем.
- Отозвана отправитель составил отказ.
- Отказан акт разногласий получателем составлен акт разногласий, но отправитель его отказал.

## <u>Инструкция по работе в формате pdf</u>

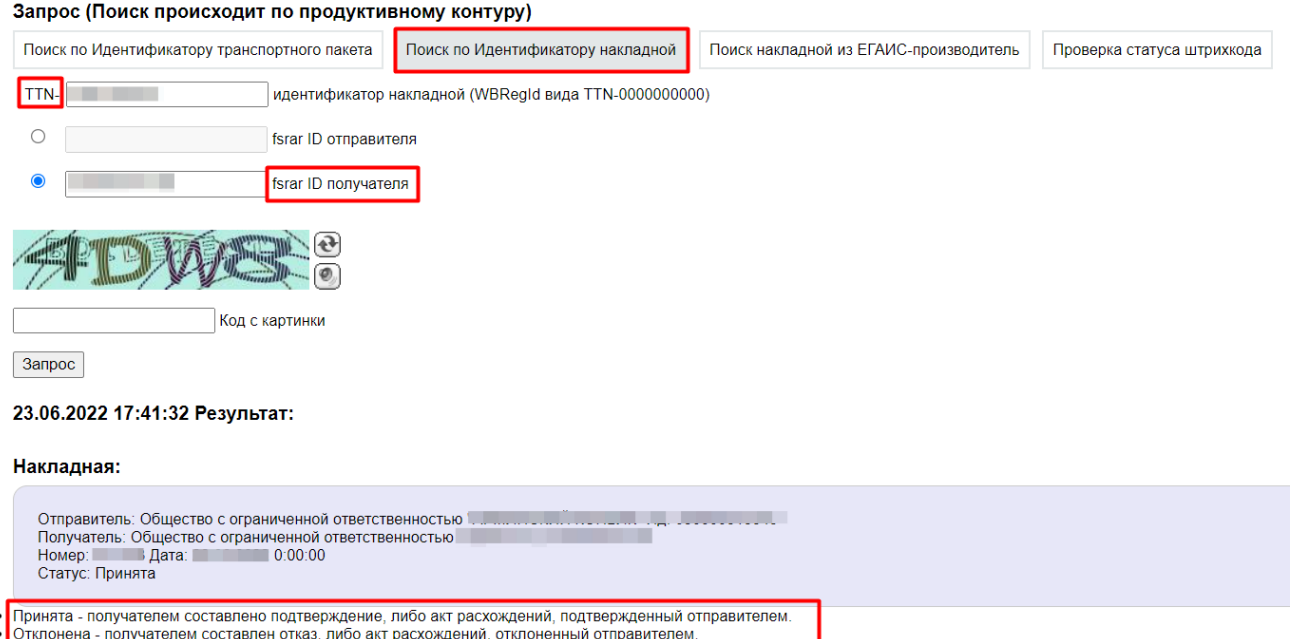

- Отозвана отправитель составил отказ.
- Проведена накладная прошла проверку и ожидает действий от получателя.
- Отказан акт разногласий получателем составлен акт разногласий, но отправитель его отказал
- Нулевой акт расхождений получатель составил акт расхождений с нулевым фактическим объемом<br>Новая версия отправитель из ЕГАИС-производитель составил новую версию документа
- 
- Распроведена по запросу Repeal Накладная распроведена по запросу организации

То необходимо на сайте dxbx.ru в разделе "Накладные" нажать "Обмен с УТМ", чтобы статус изменился у нас в системе.

Затем нужно перейти в накладную раздел "Приёмка" и нажать кнопку "Отменить приемку накладной", после этого необходимо связаться с поставщиком для подтверждения данного запроса. После его подтверждения накладная перейдёт в статус "Отменена в ЕГАИС", и её можно будет принять заново.

В случае, если при попытке распровести накладную возникает подобная ошибка, это значит что продукция из строки №1 уже списана. Необходимо найти акт списания, распровести его (инструкция по распроведению акта списания [Распроведение](https://wiki.dxbx.ru/pages/viewpage.action?pageId=65347973)  [актов списания](https://wiki.dxbx.ru/pages/viewpage.action?pageId=65347973)) и после его успешной отмены необходимо обратиться в нашу техподдержку, чтобы мы удалили акт списания. После этого можно отменить приемку накладной.

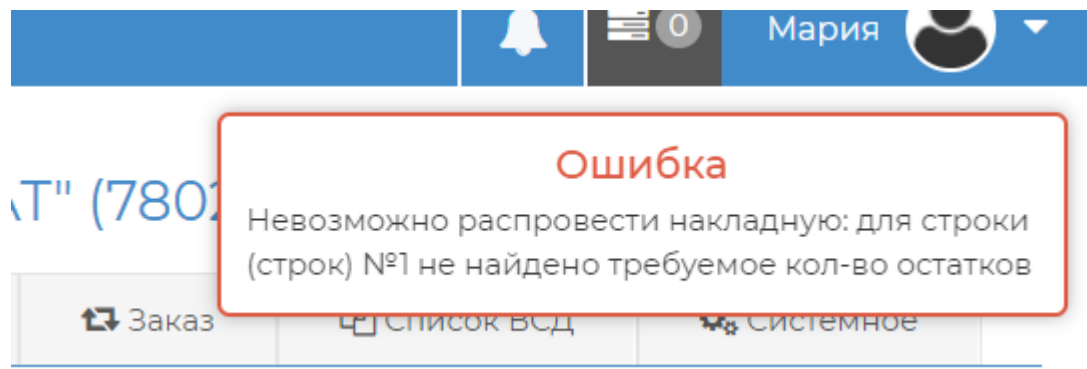